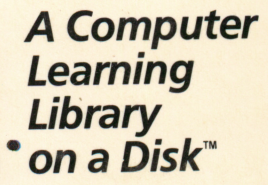

# Featuring:

**Cosmic Heroes** An adventure through the solar system

The Learning **Machine** Teach B.E.R.T.H.A. everything you know

wmmmmmmmmmmmmmmmmmmmmmmmmmm

# Blueprint **Maker**

Print and construct your own thingamabobs, gewgaws, and whatnots

Picture This Find out what's wild in the West

AWARD WINNING Apple II Plus, IIe, IIc, or IIGS 64K; disk drive Optional: printer

**M** S C H O L A S T I C FUN SKILLS SERIES: Ages 9 and up

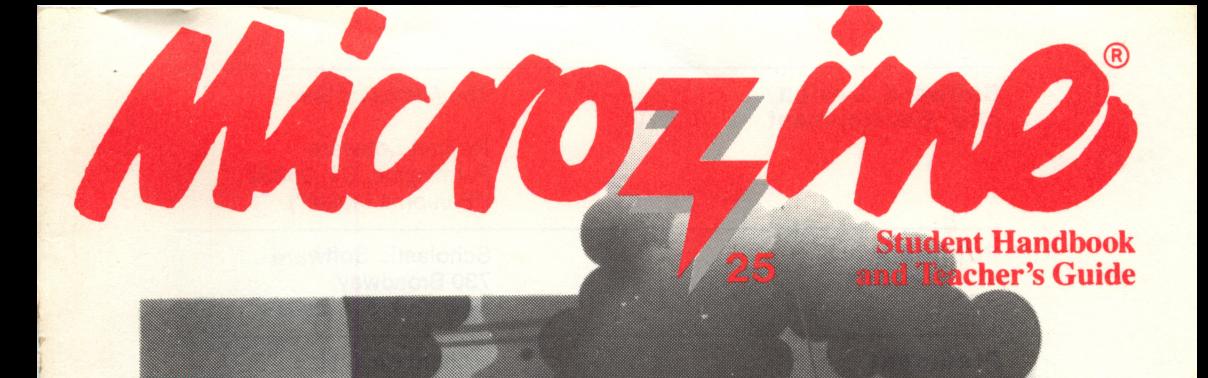

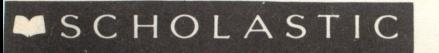

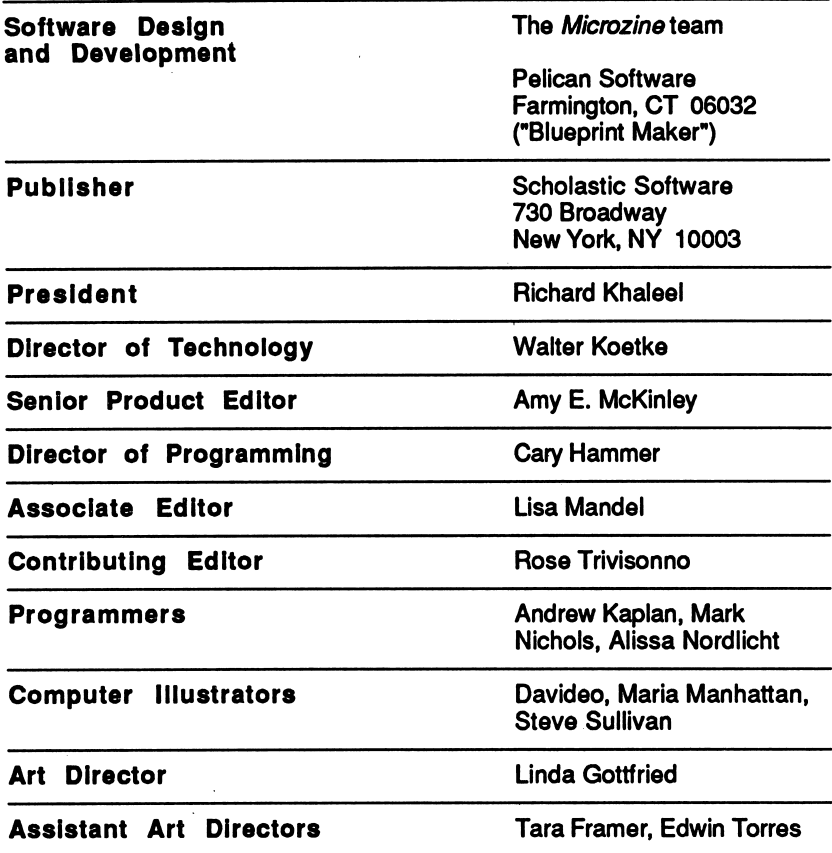

#### na.

Scholastic Inc. New York Toronto London Auckland Sydney

Notice: This work is fully covered by the Copyright Law of the U.S. (Title 17 of the U.S. Code) and the Universal Copyright Convention. Unauthorized copying is strictly prohibited.

Copyright© 1988 by Scholastic Inc. All rights reserved. Printed in U.S.A. Published by Scholastic Inc. Graphics routines from Penguin Software's Graphics Magician<br>were written by Mark Pelczarski, David Lubar, and Chris Jochumson. Microzine's DeskTop Publishing print routines are by Triple-Dump, © 1984, Mark Simonsen and Rob Renstrom, BEAGLE BROS Micro Software, Inc.

ISBN: 0-590-99379-X 12 11 10 9 8 7 6 5 4 3 2 1 3 8 9/8 0 1/9

 $\bar{ }$ 

# Student Handbook

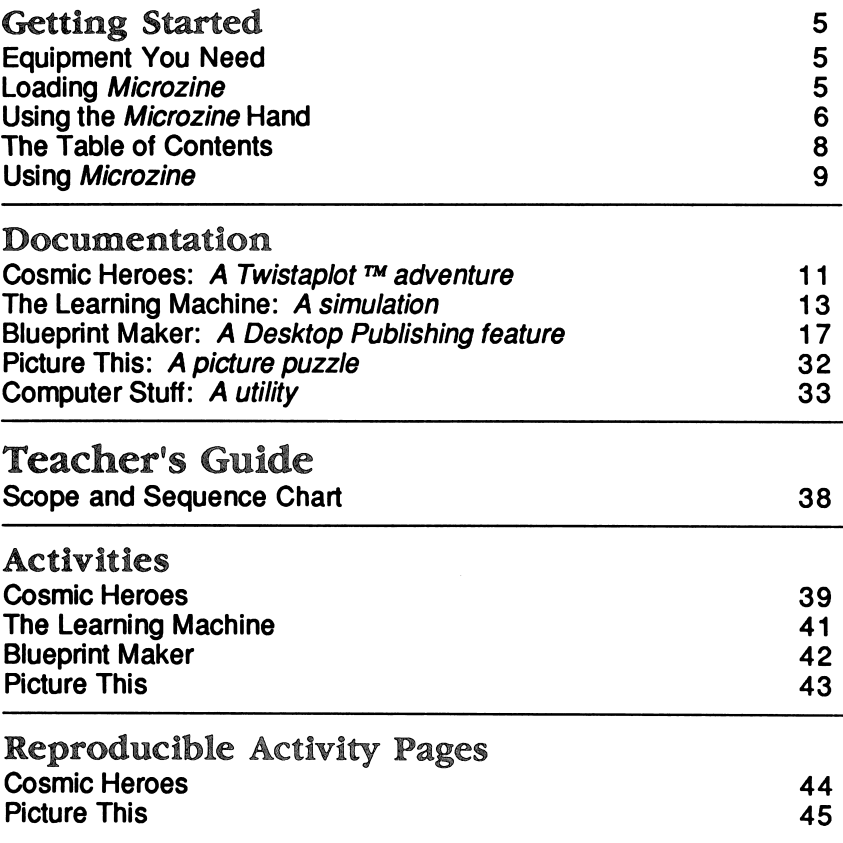

Read this handbook for clear instructions on how to use each Microzine feature.

Equipment Yon Meed

- 1. Monitor or TV
- 2. 64K Apple® II Plus, I/e, IIc, or IIGS
- 3. Disk drive

Apple<sup>®</sup> is a registered trademark of Apple Computer, Inc.

## Loading Microzine

- 1. Open the disk drive door.
- 2. Hold the disk with the label end facing you.
- 3. Insert the disk slowly with the label facing up.
- 4. Close the drive door.
- 5. Turn on the computer and monitor (or TV).

NOTE: Never remove or insert a disk while the disk drive's red light is on.

If Microzine does not appear on the screen:

- Turn the computer off. Turn it back on and try again.
- Make sure the disk drive door is closed.
- Check to see that the disk drive is hooked up correctly.

## Using the Microzine Hand

You will use the Microzine Hand icon in most of the programs and features in this issue of Microzine. Use the arrow keys, or the I, J, K, and M keys, to move the Hand.

Use the hand to point to what you want to do, and then press RETURN. There are three different ways to point to what you want to do:

1. Make the Hand touch some part of the word that describes what you want to do. If you wanted to exit a program or screen, you would make the Hand touch the word EXIT, or the circle in front of EXIT, and then press RETURN.

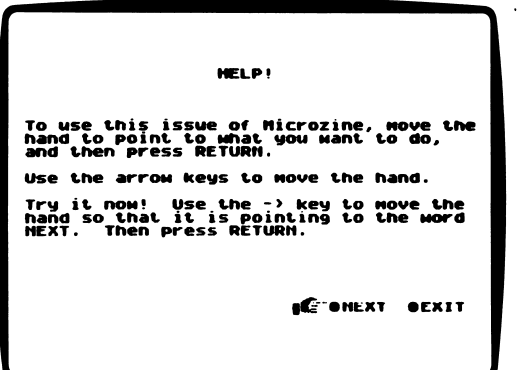

2. Make the Hand point to a box that contains a word that describes what you want to do, such as the boxes on the Table of Contents. The Hand may touch any part of the box. Make the Hand touch the box, and then press RETURN.

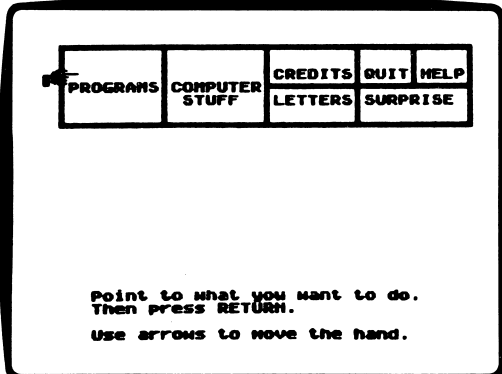

3. Make the Hand move a highlight bar over what you want to do. Main menus will use highlight bars. Make the Hand move a highlight bar over what you want to do, and then press RETURN.

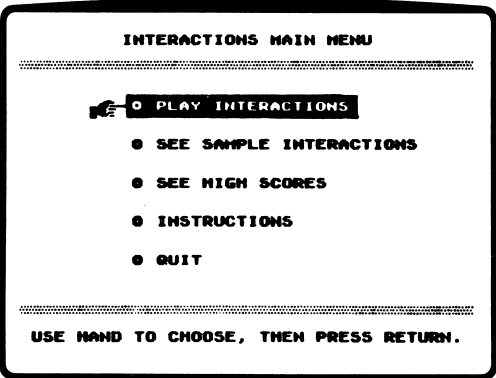

## The Table of Contents

The Table of Contents lists the Microzine features in a collection of boxes at the top of the screen. Each box is labeled.

Use the Hand icon to point to the box that describes what you want to do. For example, to read the Credits, use the Hand to point to the box labeled "Credits," and then press RETURN.

A list of items "inside" that box will appear. Use the Hand again to point to what you want to do. For example, if you point to the box labeled "Programs" and press RETURN, a list of the programs in this issue of Microzine will appear. Use the Hand to point to the program you want to use, and then press RETURN. If the program you select is on the other side of the disk, you will be told to turn the disk over.

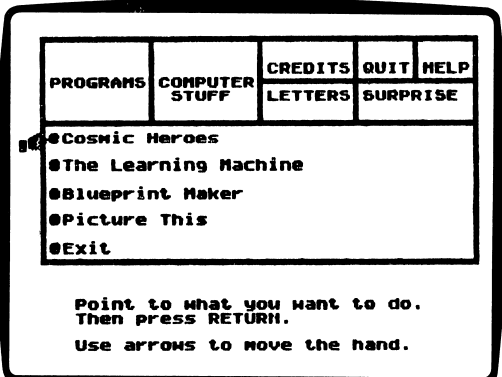

To choose another box from the Table of Contents, point to the word "Exit" at the bottom of the list, and press RETURN. Now you may choose another box from the Table of Contents.

## Using Microzine

#### Programs

Use the Hand to point to "Programs" on the Table of Contents, and then press RETURN, to see a list of the programs in this issue of Microzine.

### Computer Stuff

use tne Hand to point to "Computer Stuff" on the Table of Contents, and then press RETURN, to see a list of the functions in "Computer Stuff." (See "Computer Stuff," page 33.)

#### Credits

Use the Hand to point to "Credits" on the Table of Contents, and then press RETURN, to see the credits for this issue of *Microzine*.

### Quit

Use the Hand to point to "Quit" on the Table of Contents, and then press RETURN, to quit using Microzine.

#### Help

use tne Hand to point to "Help" on the Table of Contents, and then press RETURN, to learn how to use the Microzine Hand. Also, see "Using the Microzine Hand," page 6.

#### Letters

Use the Hand to point to "Letters" on the Table of Contents, and then press RETURN, to read letters from the Microzine Editor and Programmer, and from Microzine readers.

Surprise<br>?

### Entering Information

Whenever you are asked to enter information, type it in and press RETURN.

If you make a mistake while typing, use the  $\leftarrow$  key to move back. Then type the information correctly.

## Control (CTRL) Keys

Sometimes you will have to press the CONTROL (CTRL) key and another key at the same time. This will be written as CTRL-(the key). For example, if you see CTRL-N, it means press the CONTROL key and the N key at the same time.

### Apple Ue/nc/nGS

To use Microzine on the Apple Ile, Ilc, or IIGS press CAPS LOCK down.

## A Twistaplot ™ Adventure

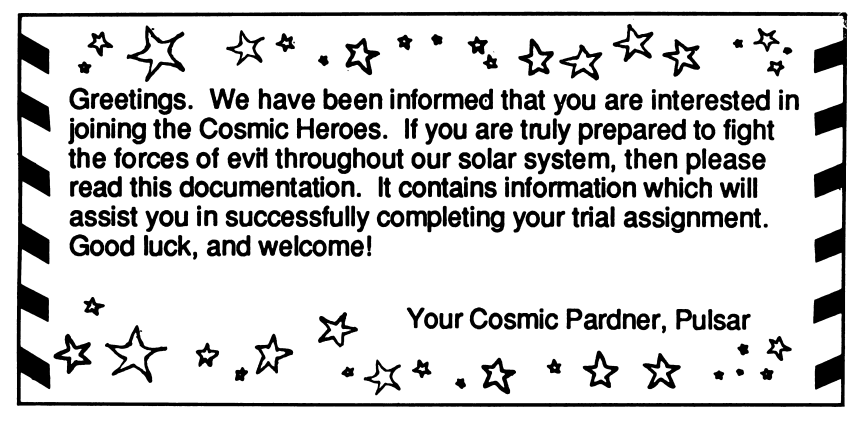

## What You Will Find

You and your companion Dogstar will travel to the different planets in our solar system, searching for pieces of the Soul of the Sun jewel. When you have found all of the pieces, you will meet the evil villain, Sirius Lunatik.

#### Moving the Hand

See "Using the Microzine Hand," page 6, to leam how to move the Hand to choose options.

#### Flying on the Planets

Use these keys to fly across the surface of the different planets in the solar system:

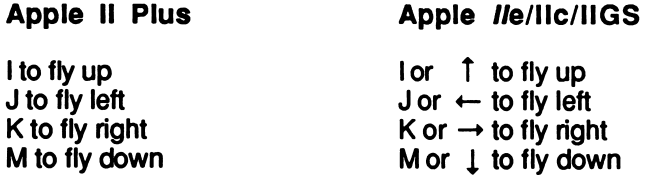

#### Password

When you have recovered all four pieces of the Soul of the Sun jewel, you will be given a password to read episode two. Remember your password well! Then, when you read "Cosmic Heroes" again, you may enter your password and continue the story starting at episode two.

#### Super Powers

You will choose your super powers at the beginning of your adventure. When you search for the pieces of the Soul of the Sun jewel on the different planets, you will use your different super powers.

If Sinus Lunatik "touches" you, your super powers will be drained. If your super powers fall to zero, you will have to leave the planet and return to Cosmic Heroes headquarters.

### **Helpful Hints**

Here are a few hints to help you on your trial assignment:

- Consult your amulet often during the game. It contains critical information about the planets in our solar system.
- Listen carefully to what the citizens of each planet have to say. You may leam facts that will guarantee the success of your assignment.
- When you are flying towards the Soul of the Sun, plan your route before you begin to fly. The shortest route is the quickest route!

The brain in "The Learning Machine" belongs to Binary Electronic Robot to Humanoid Apparatus, also known as B.E.R.T.H.A. She's pretty smart, but the real genius is you because B.E.R.T.H.A. only knows what you teach her!

#### What Yon Will Find

'The Learning Machine" is similar to the game "20 Questions." You will think of an object. Then B.E.R.T.H.A. will ask you questions until she can figure out what you're thinking of. The longer you play, the smarter B.E.R.T.H.A. becomes, because she remembers everything you teach her!

#### Data Disk

To use "The Learning Machine," you will need a data disk initialized by the "Computer Stuff" feature in Microzine. Now is the time to initialize a data disk. (See page 35.)

### Starting a New Game

To start a new game, type NEW and then press RETURN. B.E.R.T.H.A. will ask, "What are you thinking of?" Type your response and press RETURN.

Remember, B.E.R.T.H.A. doesn't know anything yet, so she can't make any guesses. After you teach her a thing or two, she won't give up so easily!

## Playing an Old Game

To play a game that you or a friend has already taught B.E.R.T.H.A., type REMEMBER and then press RETURN. B.E.R.T.H.A. will say, "Tell me the password."

Type the password of the game you want to play, and press RETURN. B.E.R.T.H.A. will instruct you to put your data disk in Drive 1. When she is ready to play, B.E.R.T.H.A. will say, "Think of something for me to guess. Press RETURN when you are ready."

## Sample Game

B.E.R.T.H.A. already knows a lot about fruits and vegetables. If you want to play this sample game, type PRODUCE and then press RETURN. B.E.R.T.H.A. will say, "Think of something for me to guess. Press RETURN when you are ready."

Think of a fruit or vegetable, and see if B.E.R.T.H.A. can guess it!

Talking To B.E.R.T.H.A.

B.E.R.T.H.A. talks to you on the top part of the screen. You type your answers on the bottom part of the screen.

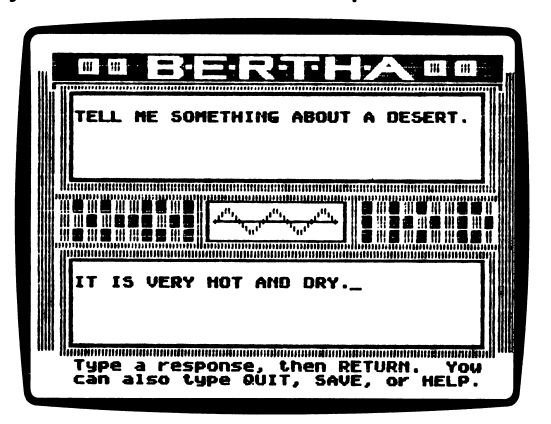

B.E.R.T.H.A. speaks well, but not as well as you. She will understand you best if you follow this advice:

• B.E.R.T.H.A. doesn't understand the plural form of words. Teach her facts using the singular form of words.

For example, when B.E.R.T.H.A. says "I give up. What are you thinking of?," tell her, "A bear." Do not answer, "Bears."

• Tell B.E.R.T.H.A. one fact at a time about an object.

For example, when B.E.R.T.H.A. says, "Tell me something about an apple," she remembers best when you answer, "An apple grows on a tree." Telling B.E.R.T.H.A., "An apple grows on a tree and an apple is a fruit" is too much for her to remember at one time.

Every time B.E.R.T.H.A. guesses what you're thinking of, she will ask you for another fact about that object. When B.E.R.T.H.A. says, "Tell me something else about an apple" you can tell her, "An apple is a fruit."

• B.E.R.T.H.A. doesn't understand the negative form of words. Always teach her facts using the positive form of a word.

For example, B.E.R.T.H.A. understands best when you say "Apples grow on trees," rather than, "Apples do not grow on vines."

• B.E.R.T.H.A. has trouble understanding the verb "can." For example, instead of describing a bird by saying, "It can fly," tell B.E.R.T.H.A., "It flys."

Or tell B.E.R.T.H.A., "Apples are red, green, or golden" rather than, "Apples can be red, green, or golden."

#### Options

'The Learning Machine" has three options, or things you may do. They are Save, Help, and Quit.

#### Save

Type SAVE and then press RETURN at any time during a game to save all the facts you taught B.E.R.T.H.A. on your initialized data disk. B.E.R.T.H.A. will ask you to think of a password for the game.

The password you choose may be up to ten characters long.

#### Help

Type HELP and then press RETURN at any time during a game to read the instruction screens.

**Oult** 

Type QUIT and then press RETURN at any time during a game to stop playing 'The Learning Machine." B.E.R.T.H.A. will ask if you really want to quit.

Type YES and then press RETURN if you want to quit.

Type NO and then press RETURN if you want to continue playing. Then B.E.R.T.H.A. will ask if you want to save everything she has learned so far.

Type YES and then press RETURN if you want to save everything you've taught B.E.R.T.H.A.

Type NO and then press RETURN if you don't want to save everything you've taught B.E.R.T.H.A.

Helpful Hints

- Try to teach B.E.R.T.H.A. about one subject at a time. This way, she knows everything there is to know about that subject, instead of a few facts about several different subjects.
- It is fun to teach B.E.R.T.H.A. everything you know about a subject. Save your game and then let a friend play it with B.E.R.T.H.A.

## *Microzine*'s Desktop Publishing Series

#### What You Will Find

With "Blueprint Maker" you will decorate and print your own blueprints for toys and objects. You may add graphics to your "Blueprint Maker" toys using the graphics from any other Microzine Desktop Publishing program.

You may make extra copies of the "Blueprint Maker" disk as backup disks or to share with your friends. Use a DOS 3.3 copy program to make copies of this disk.

#### "BLUEPRINT MAKER" MAIN MENU

"Blueprint Maker" has three functions, or things you may do. They are Choose Blueprint, Change Setup, and Quit.

## Choose Blueprint

Choose this function to choose a blueprint of a toy or object.

Use the arrow keys or the SPACE BAR to choose "Choose Blueprint," and then press RETURN. The program will display the CHOOSE BLUEPRINT MENU.

The CHOOSE BLUEPRINT MENU has 13 blueprints that you can print. They are:

CUBIE DOLL **DREIDEL FISH** GLIDER **HORSE** MASK ANGEL ORNAMENT RACE CAR REINDEER **SLEIGH STEGOSAURUS** TOP **WINDMILL** 

Use the arrow keys or the SPACE BAR to choose a blueprint. The program will ask "Add graphic? (Y/N)"

Type N if you do not want to add a graphic from any of the other Desktop Publishing features to your blueprint.

Type Y if you do want to add a graphic from any of the other Desktop Publishing features to your blueprint.

NOTE: You cannot add a graphic to the Cubie Doll or Reindeer blueprints.

To use the graphics from "Blueprint Maker," leave the "Blueprint Maker" disk in Drive 1 and then press RETURN. To use the graphics from another Desktop Publishing feature (issues #22, #23, #24, and #26), put that disk in Drive 1, and then press RETURN.

There are 30 graphics you may choose from on "Blueprint Maker.'

 $\overline{t}$ 

i,

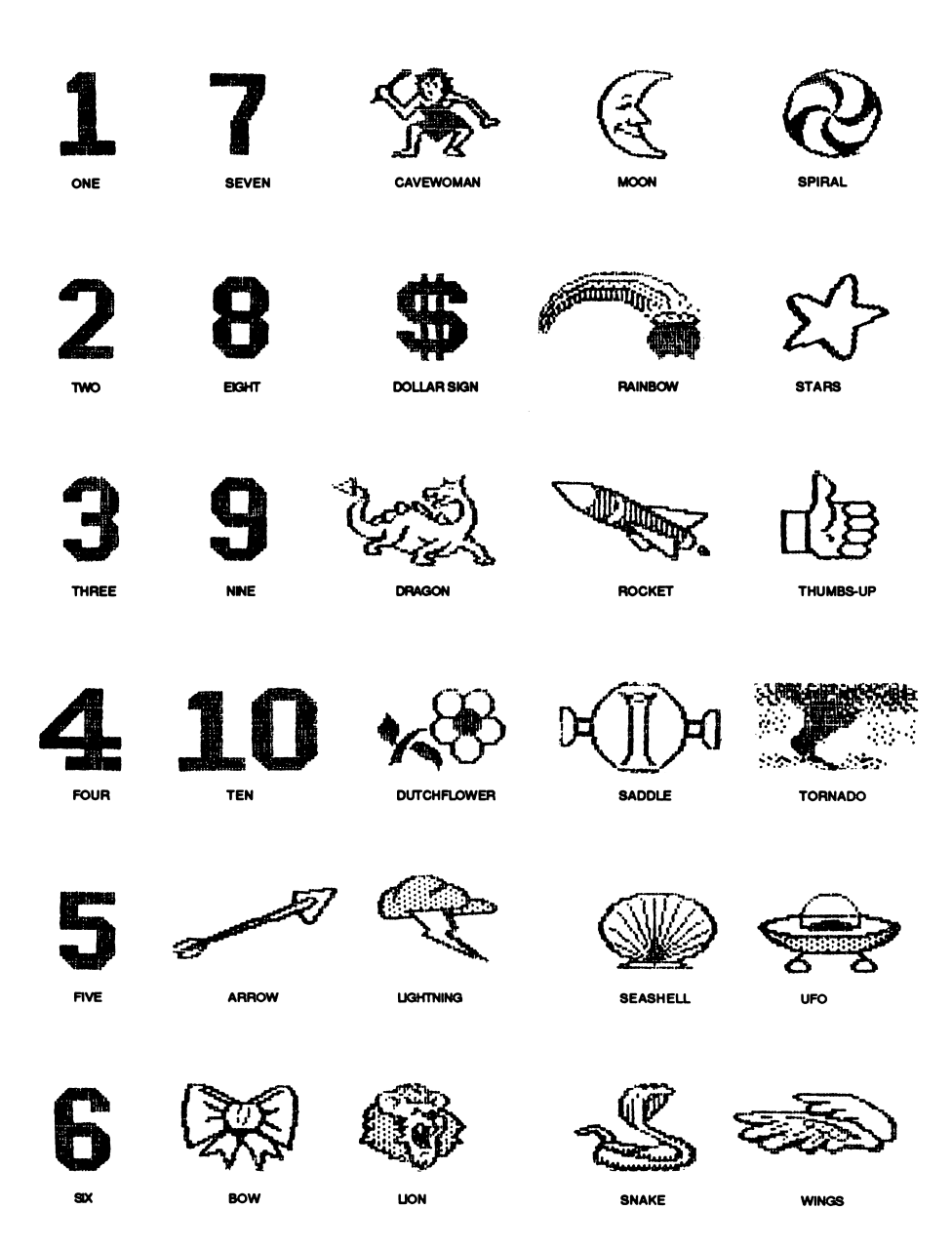

Use the arrow keys or the SPACE BAR to choose a graphic.

When you have chosen the graphic for your blueprint, the computer will display the PRINT MENU.

PRINT MENU

The PRINT MENU has three options. They are Print, Change Setup, and Quit.

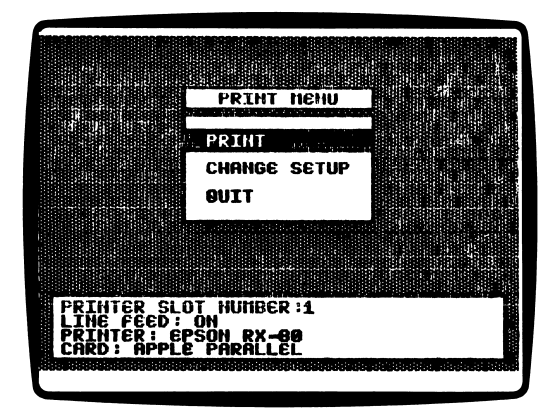

Use the arrow keys or the SPACE BAR to choose an option, and then press RETURN.

Print Blueprint

Choose this option to print your blueprint. Press any key to start printing your blueprint.

Press the SPACE BAR to pause while printing your blueprint. Press any key to start printing again.

Press ESC to quit printing.

Change Setup

Choose this option to tell "Blueprint Maker" what kind of computer setup you have.

Oult

Choose this option to leave the PRINT MENU and return to the "BLUEPRINT' MAIN MENU.

## Making Your Blueprint

Your blueprint will print with instructions on how to cut, fold, and glue it together.

IMPORTANT: Always cut on the solid lines and fold on the dotted lines.

Look at the photos of the blueprints on the following pages to see what each blueprint should look like when it is completed.

CUBIE DOLL  $\epsilon_{11}^{ca}$ 

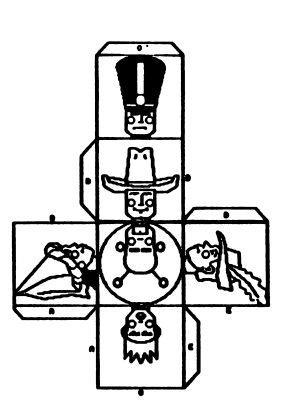

 $\sqrt{ }$ 

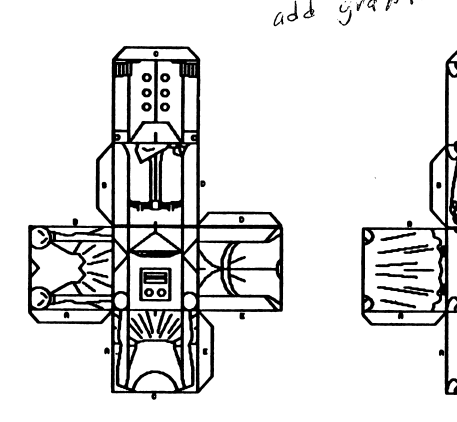

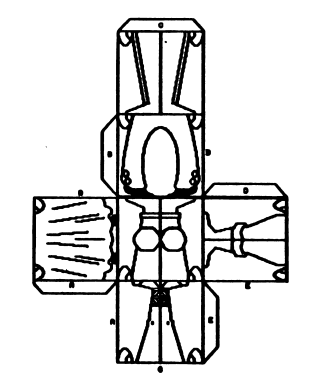

1. The Blueprint

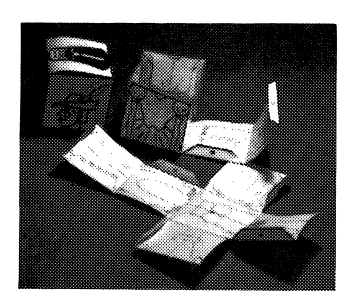

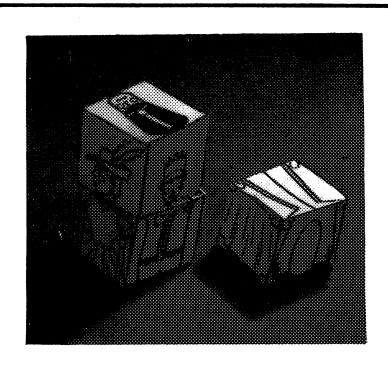

2. Making the Blueprint | 3. The finished Blueprint

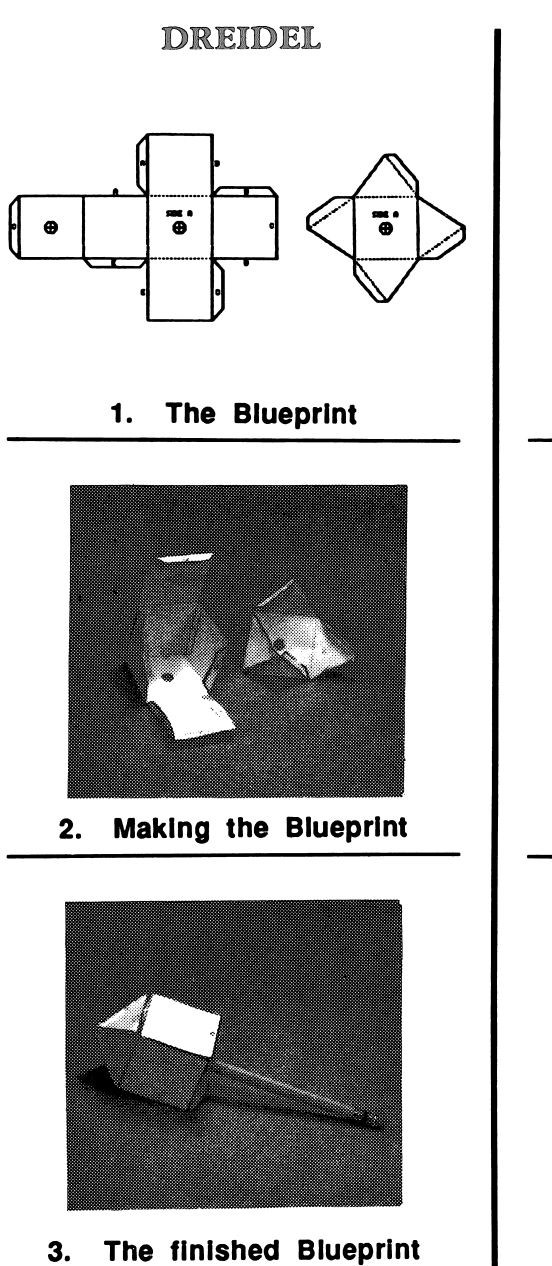

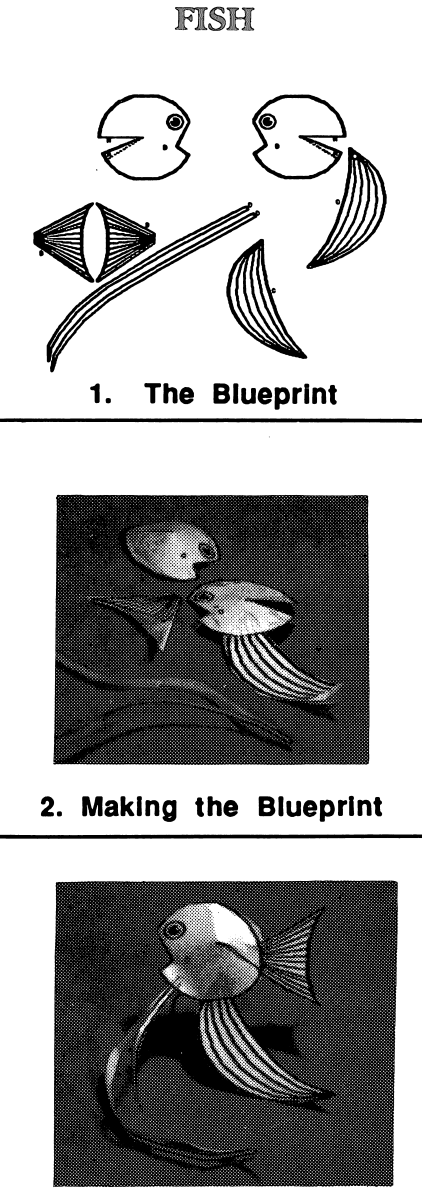

3. The finished Blueprint

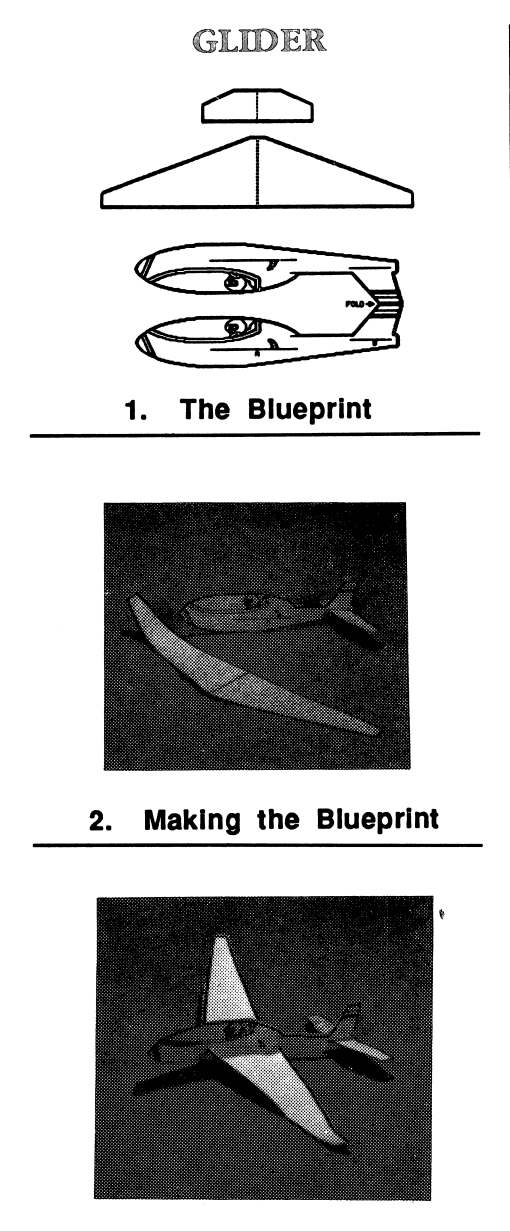

 $\sqrt{ }$ 

3. The finished Blueprint

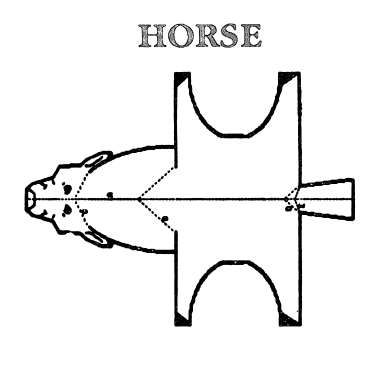

The Blueprint 1.

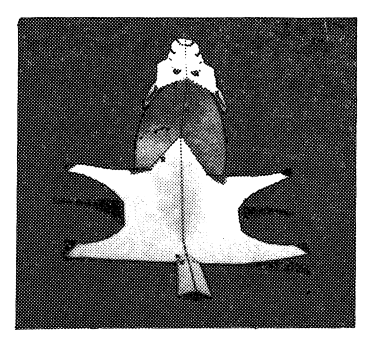

2. Making the Blueprint

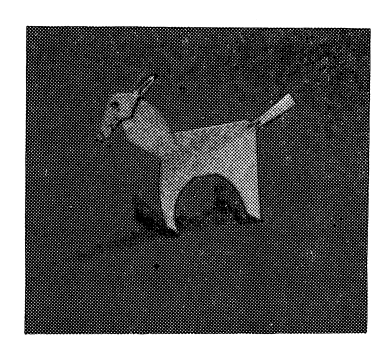

3. The finished Blueprint

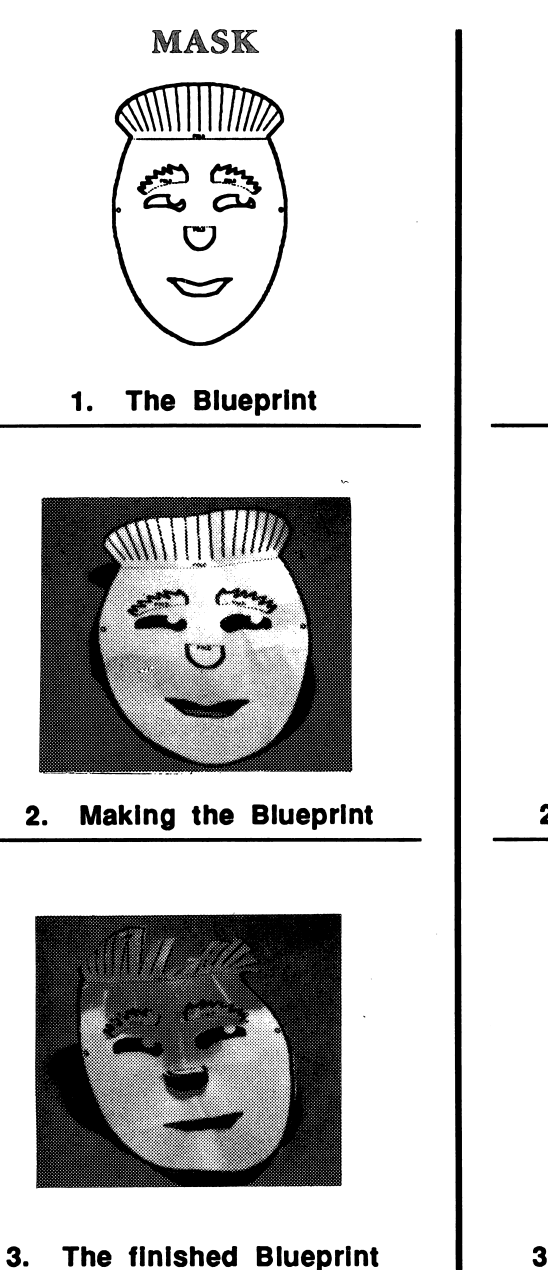

ANGEL ORNAMENT

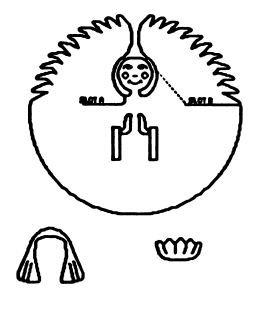

1. The Blueprint

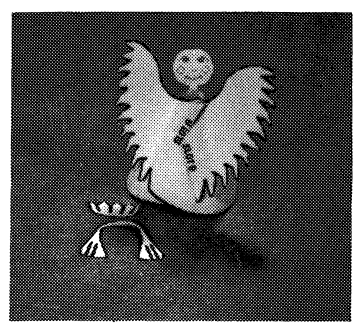

2. Making the Blueprint

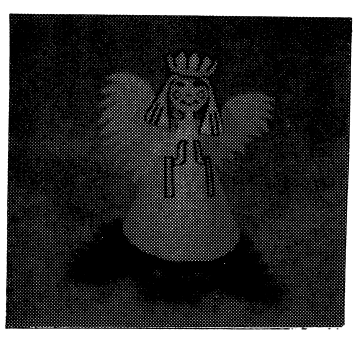

3. The finished Blueprint

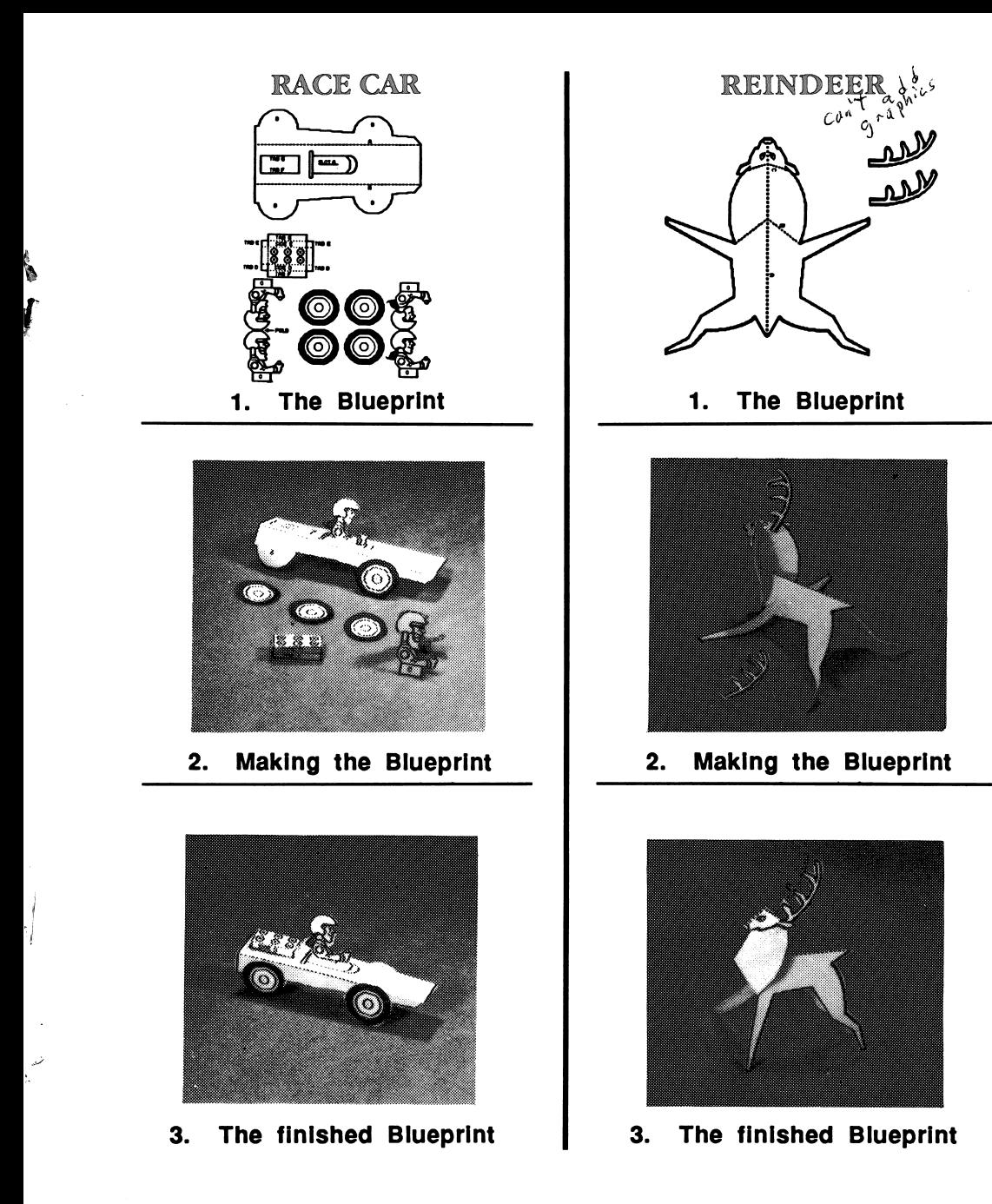

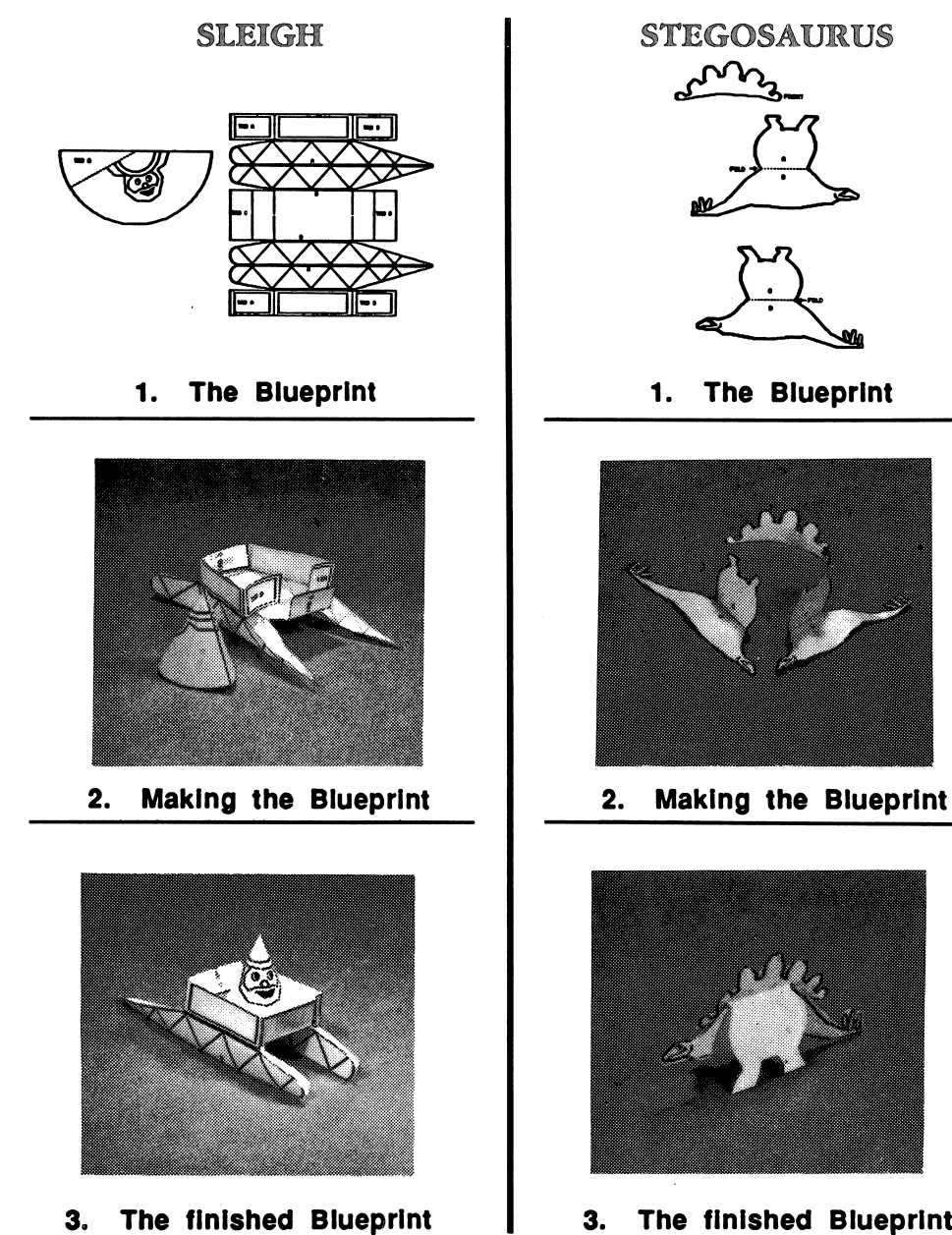

3. The finished Blueprint

 $\bar{\mathbf{A}}$ 

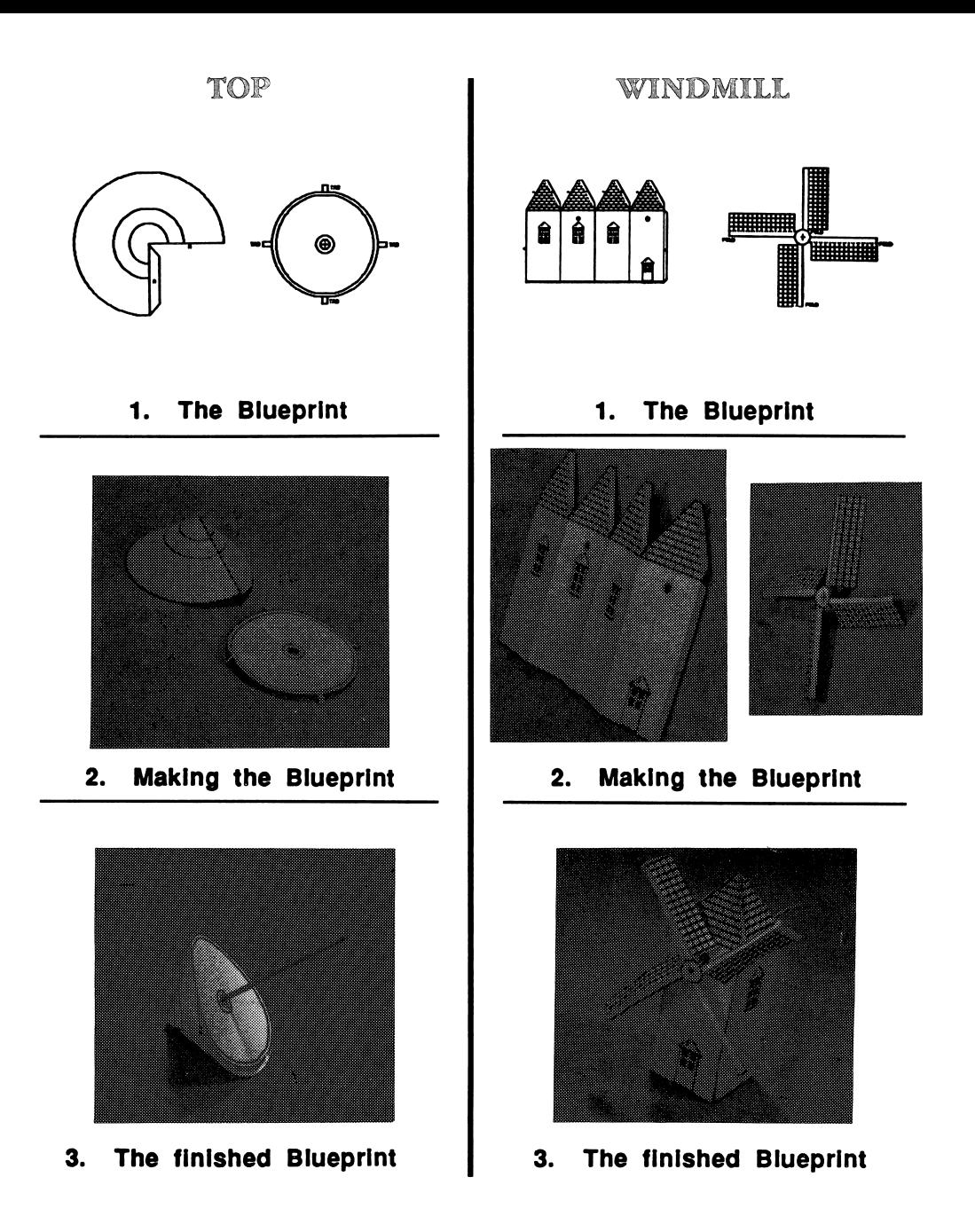

## Change Setup

Choose this function to tell the program about your computer setup. The program will display the CHANGE SETUP MENU. The CHANGE SETUP MENU has four options. They are Printer Slot Number, Printer Line Feed, Type of Printer, and Type of Interface Card.

#### Printer Slot Number

"Blueprint Maker" assumes that your printer is connected to Slot number 1. If your printer is connected to a different slot, use the arrow keys or the SPACE BAR to choose Printer Slot Number, and then press RETURN. The program will display the PRINTER SLOT MENU. Use the arrow keys or the SPACE BAR to choose the correct slot number, and then press RETURN.

#### Printer Line Feed

"Blueprint Maker" assumes that you want the Line Feed Option turned ON. If you want the Line Feed Option turned OFF, use the arrow keys or the SPACE BAR to choose Printer Line Feed.

The program will display the LINE FEED MENU. Use the arrow keys or the SPACE BAR to choose ON or OFF, then press RETURN. (See "Line Feed" in the Computer Stuff section of the handbook, page 33, for more information.)

#### Type of Printer

"Blueprint Maker" assumes that you have an Apple Imagewriter printer. If you have a different printer, use the arrow keys or the SPACE BAR to choose Type of Printer, and then press RETURN. The program will display a list of printers.

#### "Blueprint Maker" is compatible with the following printers:

ANADEX DP-9000 ANADEX DP-9500 ANADEX DP-9001 ANADEX DP-9501 APPLE DOT MATRIX (DMP) APPLE IMAOEWRfTER APPLE IMAGEWRITER II APPLE SCRIBE BLUE CHIP M120/10 BROTHER M-1009 C. ITOH PROWRITER C. ITOH PROWRITER II C.ITOH7500 C. ITOH 8510 CENTRONICS 739 DATASOUTH 180 EPSON AP-80 EPSON FX-80 EPSON FX-85 EPSON JX-80 EPSON LO-800 EPSON LO-1000

EPSON LO-1500 EPSON LO-80 EPSON MX-70 EPSON MX-80 WITH QRAFTRAX EPSON MX-100 EPSON RX-80 GORILLA BANANA HPTHINKJET **IDS MICROPRISM** IDS PAPER TIGER 440 IDS PAPER TIGER 445 IDS PAPER TIGER 460 IDS PAPER TIGER 560 IDS PRISM 80 IDS PRISM 132 LEGEND 1385<br>MALIBU 200 **MANNESMANN TALLY 160** MANNESMANN TALLY 160<br>MANNESMANN TALLY 180<br>MANNESMANN TALLY SPIRIT-80 **NEC PC-8023 NEC PC-8025** 

OKIDATA MICROUNE 82A OKIDATA MICROUNE 83A OKIDATA MICROUNE 84 OKIDATA MICROUNE 92 OKIDATA MICROUNE 192 OKIDATA MICROUNE 193 PANASONIC KX-P1090 PANASONIC KX-P1091 PANASONIC KX-P1092 SEIKOSHA SMITH CORONA DI 00 SMITH CORONA D200 SMITH CORONA D300 STAR DELTA 10 STAR DELTA 15 STAR GEMINI 10 STAR GEMINI 15 STAR RADIX 10 STAR RADIX 15 TRANSTAR315 TRS-60 DMP-105 TRS-60 DMP-400

Use the arrow keys or the SPACE BAR to choose a printer, and then press RETURN.

#### Type of Interface Card

"Blueprint Maker" assumes you have an Apple Super Serial interface card. If you have a different interface card, use the arrow keys or the SPACE BAR to choose Type of Interface Card, and then press RETURN. The program will display a list of interface cards.

"Blueprint Maker" is compatible with the following interface cards:

APPLE IIC SERIAL PORT APPLE III SERIAL PORT APPLE CENTRONICS PARALLEL APPLE COMMUNICATIONS APPLE FIRMWARE APPLE PARALLEL<br>APPLE SERIAL APPLE SUPER SERIAL APPLE SUPER SERIAL APRICORN PARALLEL APRICORN SERIAL CCS 771OA SERIAL CCS 7720 PARALLEL CCS 7728 PARALLEL **DISPATCHER** DUAL-COMM PLUS DUMPUNG<sub>64</sub> DUMPLING GX EPSON APL **FINGERPRINT** RNGERPRINT+ PARALLEL FINGERPRINT+ SERIAL FRANKUN DUAL PORT

GRAFSTAR<br>GRAPHICARD **GRAPPI FR** GRAPPLER GRAPPLER+ **GRAPPLER C** GRAPPLER SERIAL **K-T PARALLEL** MCROBUFFERII MICROSYSTEMS MSE 1022 PARALLEL MICROTEK RV-611C MICROTEK SV-622C MOUNTAIN PARALLEL MOUNTAIN SERIAL MPC AP-80 MFC AP-GRAPH MPCAP-SIO **MPC GRAPHWRITER** OMNIGRAPH **ORANGE**<br>PKASO PKASO PKASO/U

PRETTY PRINT PRINTER PRO PRINTERFACE PRINTERMATE PRINTMAX OUADRAM-APIC SPIES NICEPRINT SUPER-MX SSM-AIO-II PARALLEL SSM-AIO-II SERIAL SSM-APIO SSM-APPIC SSM-ASIO **TEXPRINT PRINT-MI** TRANSTAR PICS TYMAC VERSACARD PARALLEL VERSACARD SERIAL VIDEX PSIO PARALLEL **VIDEX PSIO SERIAL** VIDEX UNIPRINT<br>WIZARD-IPI WIZARD-IP) WIZARD-BPO

Use the arrow keys or the SPACE BAR to choose a printer interface card, and then press RETURN.

NOTE: "Blueprint Maker" is not compatible with the TexPrint printer card. If you have this card, tell "Blueprint Maker" that you have a Grappler+ card. Then "Blueprint Maker" will allow you to print your toy.

#### Quit

Choose this function to quit "Blueprint Maker."

The program will ask, "Are you sure you want to quit? (Y/N)"

Type Y for yes, or N for no.

If you chose "Blueprint Maker" from the Microzine Table of Contents, the program will tell you to put Side 1 of Microzine in Drive 1 and then press RETURN.

If you booted "Blueprint Maker" separately, the program will tell you to take the "Blueprint Maker" disk out of the drive and turn off your computer.

## "The Old West"

Hop on the next stagecoach headed west, because something wild has happened in "The Old West." We're counting on you to examine the picture and uncover everything that doesn't belong.

If you do a bang-up job finding all the errors, you can collect a reward!

#### What You Will Find

You will look at a picture and then use a magnifying glass to uncover the errors you find in "The Old West."

#### Moving Around "The Old West"

Use the magnifying glass to point to what you want to do, and to point to errors in the picture. Use these keys to move the magnifying glass.

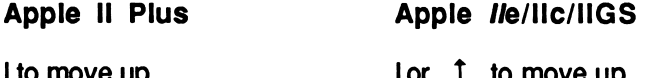

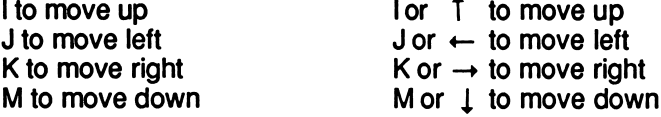

If you have a mouse attached to your computer, use the mouse to move the magnifying glass.

#### Options

"Picture This" has five options, or things you may do. They are QUIT, YES, NO, HELP, and CHECK UP.

- QUIT: Choose this option when you're finished playing. You will be asked, "Do you really want to quit?"
- YES: Choose this option if you want to quit.
- NO: Choose this option if you want to continue playing.
- HELP: Choose this option to read the directions at any time.
- CHECK UP: Choose this option to see how many mistakes you have found.

Welcome to "Computer Stuff!"

#### Moving the Hand

See "Using the Microzine Hand, page 6, to learn how to move the hand to choose functions and options.

Use the Hand to choose "Computer Stuff" from the Microzine Table of Contents, and then press RETURN. The list of the "Computer Stuff" functions will appear.

#### What You WfU Find

"Computer Stuff" has three functions, or things you may do. They are Options, Initialize Disk, and Exit.

#### Options

Use the Hand to choose "Options," and then press RETURN. The "Options" screen will appear.

Use the Hand to choose the correct options for your computer set up.

#### Bisk Drives

Microzine assumes you have one disk drive. If you have two disk drives, use the Hand to point to "Disk Drives," and then press RETURN. The "1" will change to a "2."

The advantage of having two drives is that when you need to use a data disk you will be able to put it in the second drive. You will not have to take the *Microzine* disk out of its drive.

You don't have to change the number of drives each time you use Microzine. It remembers.

#### Printer

Microzine assumes that you do not have a printer. If you do have a printer, then use the Hand to point to "Printer," and then press RETURN. The "NO" will change to "YES."

You don't have to tell Microzine that you do or do not have a printer each time you use Microzine. It remembers.

#### Printer Setup

If you have a printer, then Microzine assumes that you also have a serial interface card.

If you have a different interface card, then use the Hand to point to "Printer Setup," and then press RETURN.

Each time you press RETURN, a different interface card will appear. Press RETURN until the interface card that is in your computer appears.

The interface cards are:

Standard parallel interface card: This card is usually used with printers like the Epson printer.

Serial card: This card is usually used with the Imagewriter or Scribe printer. (If you have an Apple lie, choose the Serial card option. In the lie, the printer card is built-in.)

Pkaso card™: Choose this if you have a Pkaso card in your computer.

Grappler  $+^{rM}$ : Choose this if you have a Grappler + card in your computer.

Silentype card™: Choose this if you have a Silentype card in your computer. (Silentype cards are usually used with a Silentype printer.)

If you do not know what interface card you have, ask someone who does know, or do not choose the "Printer Setup" option. Microzine will then assume that your computer has a serial interface card.

You don't have to change the printer setup each time you use Microzine. It remembers.

NOTE: To print your "Blueprint Maker" toys, use your "Blueprint Maker" Desktop Publishing disk. That disk offers a wider variety of printers and printer cards. (See "Print Blueprint," page 20.)

## Printer Slot

Your printer must be connected to Slot 1 to print material from this issue of Microzine.

### Sound

Microzine assumes that you want to hear the sound effects in each program. If you do not want to hear the sound effects, use the Hand to point to "Sound," and then press RETURN. The "YES" will change to "NO."

You don't have to turn the sound effects off each time you use Microzine. It remembers.

#### Line Feed

Microzine assumes that you want the line feed option turned on ("YES"). If you do not want this option turned on, use the Hand to point to "Line Feed," and then press RETURN. The "YES" will change to "NO."

"Line Feed" moves the paper through your printer one line at a time. Some hardware (printers, or printer cards, for example) automatically moves the paper through the printer one line at a time, and so you will want the line feed option turned off ("NO").

Some hardware does not automatically move the paper through the printer one line at a time, and so you will want the line feed option turned on ("YES").

To test whether you need the line feed option turned on or off, print a graphic or text.

If the graphic or text appears as one solid black line, you need to have the line feed option turned on ("YES").

If the graphic or text appears with white line spaces between lines of the graphic or text, you need to turn the line feed option off ("NO").

You don't have to turn the line feed option off each time you use Microzine. It remembers.

#### Exit

Use the Hand to point to "EXIT," and then press RETURN, to go back to the list of "Computer Stuff" functions.

## Initialize Disk

A data disk is a blank disk (or one that you don't mind erasing) that has been initialized by Microzine.

Initializing a disk gets it ready to save your data for Microzine. The computer sets up a filing system by dividing the disk into sections called tracks and sectors. Each brand of computer uses its own filing system. For instance, a disk initialized by your Apple may only be used on Apple computers.

To initialize a data disk, use the hand to choose "Initialize Disk," and then press RETURN.

The program will tell you that you need a blank disk, or one you don't mind erasing. The Hand will be pointing to "NEXT." Press RETURN.

The program will tell you to put the disk into Drive 1. The program will tell you that the disk will be erased. It will ask, "Do you want to go ahead?" Use the Hand to point to "YES" or "NO," and then press RETURN.

The program will initialize the disk. Then the "Computer Stuff" list of functions will appear.

You now have a data disk. You may use it for 'The Learning Machine" or for any *Microzine* feature that requires a data disk.

#### Exit

 $\ddot{\phantom{0}}$ 

V

Choose this function to clear the "Computer Stuff" list of functions from the Microzine Table of Contents.

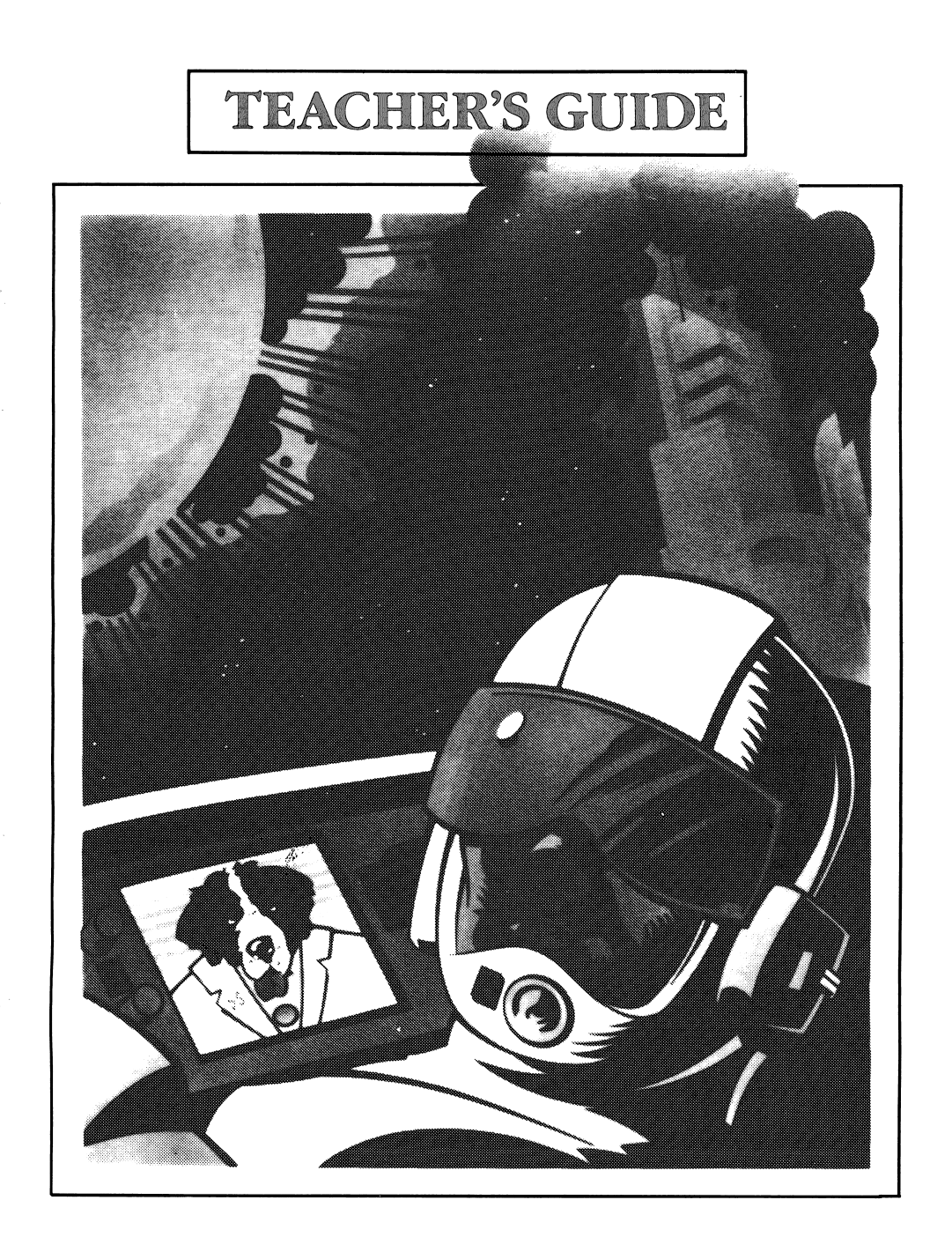

## MICROZINE SCOPE AND SEQUENCE CHART

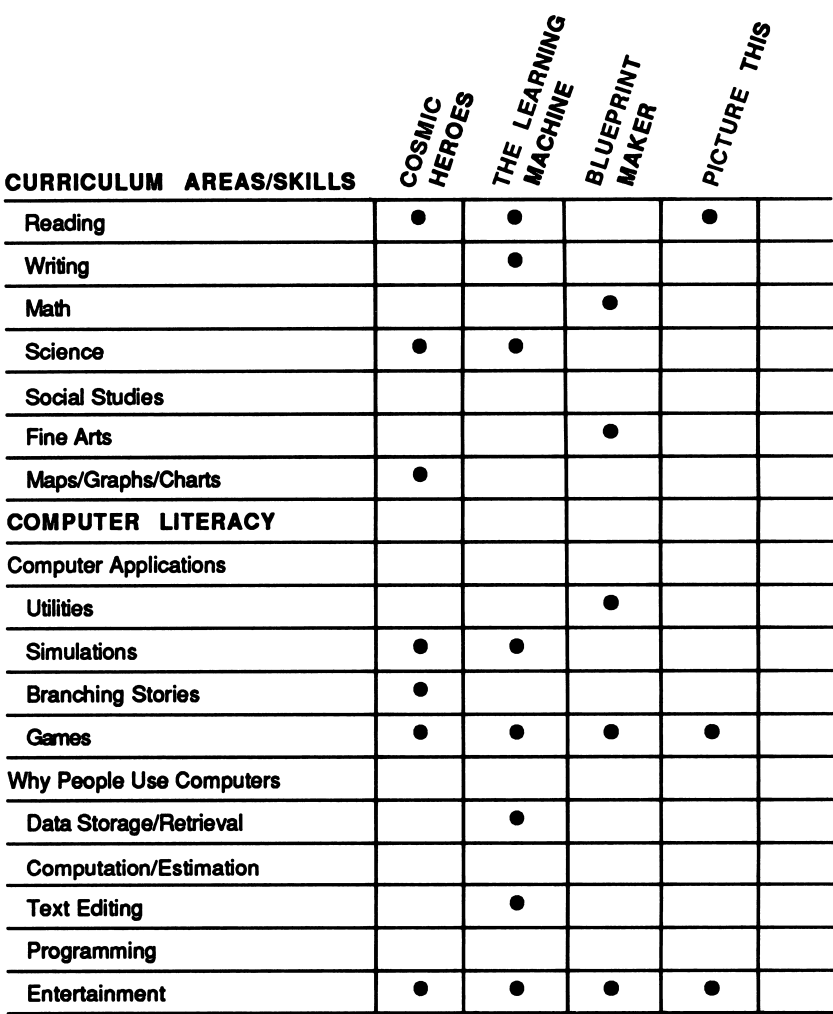

Scholastic Copyright© 1988 by Scholastic Inc. All rights reserved. Printed in the USA.

 $\mathbf{I}$ 

## A Twistaplot™ Adventure

#### DIFFICULTY LEVEL: Challenging, Average, Easy

VOCABULARY PREVIEW: cosmic, solar system, amulet, consult, generator, thermal

#### School Activities

RESEARCH: Have students choose one planet to thoroughly research. Suggest that they first note all of the information on the planet contained in the Twistaplot™. Have them compare the factual information found in Dogstar's library, and the fanciful descriptions contained in the story itself. Then have students consult an encyclopedia or other reference book to complete their research. Students should then present their findings to the rest of the class.

WRITING: Have students quiz each other on their knowledge of the planets. Have each student select four planets on which to "hide" the answers to four riddles. Then have students write the first part of the riddle, and up to three clues to the planet where they have hidden the answer, and trade papers with another student. When a student correctly guesses the planet, they are told the answer to the riddle.

#### Home Activities

ART: Have students draw a group portrait of the Cosmic Heroes with the newest member of the organization: him or herself. Encourage students to draw their self-portrait so that their super powers are apparent. For example, glowing eyes might suggest super eyesight.

#### Hints for solving "Cosmic Heroes":

PASSWORD TO EPISODE II: COSMOS ANSWERS TO HARDWARES QUESTIONS: PUITOS MOON - CHARON MOON WITH A NATURAL ATMOSPHERE - TITAN LARGEST PLANET - JUPITER SIXTH PLANET FROM SUN - SATURN PLANET WHERE SUIN RISES IN WEST - VENUS PLANET TILTED ON ITS SIDE - URANUS PLANET WITH A STORM BIGGER THAN EARTH - JUPITER PLANET WHERE THE SUN LOOKS NINE TIMES ITS SIZE - MERCURY PLANET WHERE A DAY IS 59 TIMES AS LONG AS EARTHS - MERCURY PLANET THAT HAS RINGS - JUPITER. SATURN, OR URANUS PLANET WITH NO LESS THAN 17 MOONS - SATURN PLANET SCIENTISTS USED TO THINK WAS ONE SEA - URANUS PLANET WHERE A YEAR IS 365 EARTH DAYS LONG - EARTH PLANET WITH "CANALS" - MARS

#### Hints for solving "Captains of the China Trade," issue #24:

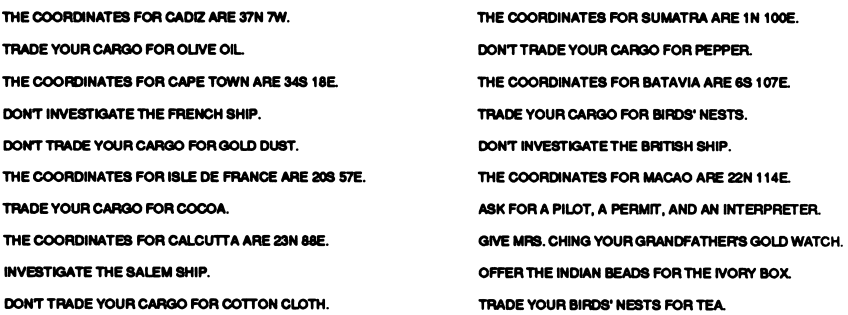

#### DIFFICULTY LEVEL: Challenging, Average, Easy

VOCABULARY PREVIEW: binary, humanoid, apparatus

#### School Activities

PROBLEM SOLVING: Play a game of "20 questions" with your class. Have one student think of an object for the others to guess. Write all the questions students ask on the blackboard or overhead projector. After a student guesses the object, review the logic the class used to narrow down the possibilities and figure out the answer. Compare this to the logic B.E.R.T.H.A. uses to guess the objects in "The Learning Machine."

#### Home Activities

RESEARCH & SOCIAL STUDIES: Have students research a subject of their choosing. Ask them to compile a list of facts about that subject to teach B.E.R.T.H.A. Caution them to word their facts carefully so B.E.R.T.H.A. will understand them. (See "Talking to B.E.R.T.H.A," page 14.) Explain that one fact can be true for several objects. For example, the fact, "It is often peeled before it's eaten," could be true for a carrot, a potato, or an onion.

#### DIFFICULTY LEVEL: Challenging, Average, Easy

## School Activities

ART& DESIGN/WRITING: Have students participate in a Package Design contest. Students should create a product, then write a description of what the package looks like including the information and pictures on each "face" or side of the package. Then have students draw a blueprint of the package on a piece of paper, add the text and the pictures, then cut the package out and fold it. Students will most likely make mistakes in laving out their package on their first attempt.

Use their mistakes as a starting point for discussing the transition from two dimensions to three dimensions. Help them visualize the transition by taking a cardboard package, cutting it apart, and laying it flat.

## Home Activities

WRITING: Have students each print out a racing car to enter in an imaginary race. Students could decorate their cars as they choose, then display them where everyone can see them. Then have students write a short story about a race between all of the cars and its outcome. Have students read their stories aloud.

### "The Old West"

DIFFICULTY LEVEL: Challenging, Average, Easy

VOCABULARY PREVIEW: heralded, tenderfoot, sidewinder, rabble-rousing

## School Activities

LANGUAGE ARTS: Teach your class what an anachronism is. Discuss why each "error" in "The Old West" is an anachronism.

SOCIAL STUDIES & ART: Ask students to draw their own pictures of a particular period in history and to add some things that would be anachronisms in that period.

Have students exchange pictures and identify "the things that don't belong" in their drawings. Ask them to point out things in the picture that are correct for that time period, but that would be anachronisms today. For example, at the table of the first Thanksgiving, an electric carving knife would be an anachronism. Today, wooden plates, which are correct in the picture, would be considered anachronistic.

## Home Activities

WRITING & CREATIVITY: Choose a time period with which your students are familiar. Ask them to write a short story about what their lives would be like if they had lived during that time period. Suggest that they include two everyday objects from their "real" lives that would be considered anachronistic in the time period they are writing about.

# "Cosmic Heroes" Activity Page

## PLANET PLANNER

#### Below is a chart to help you keep track of your mission to find the Soul of the Sun.

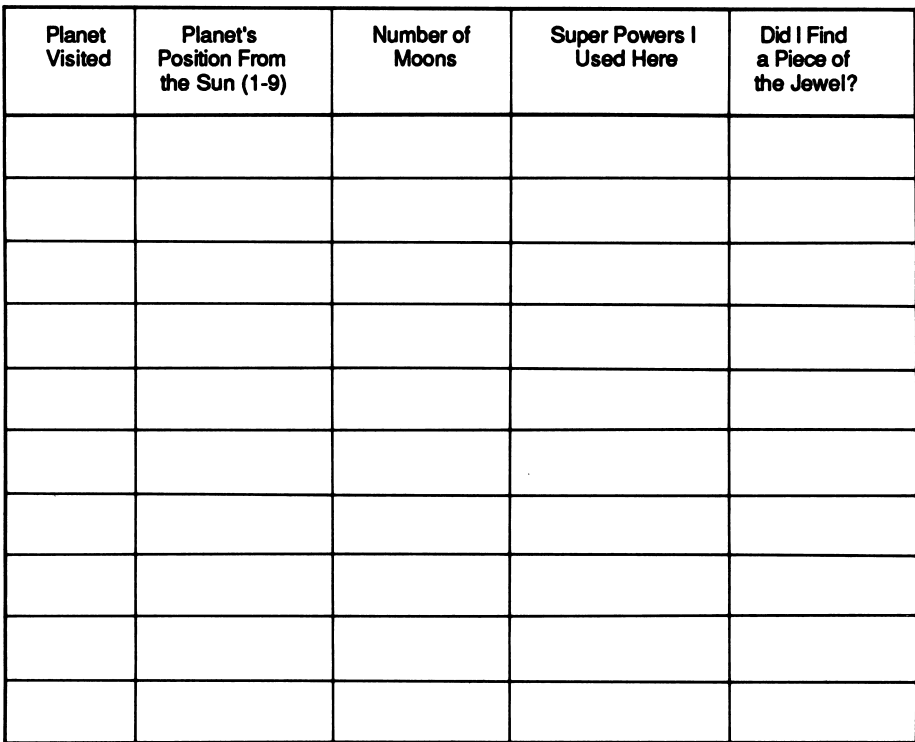

This activity page may be reproduced for use in your classroom. Copyright @ 1988 by Scholastic Inc.

## "Picture This" Activity Page

## ERROR ROLINDIDP

All of the errors in "Picture This" are too modern to belong in 'The Old West." Use the chart below to list all the mistakes you found. Then consult an encyclopedia or other reference book to research each mistake in the scene, and list the year it was invented or the correct time period in which each object might be found.

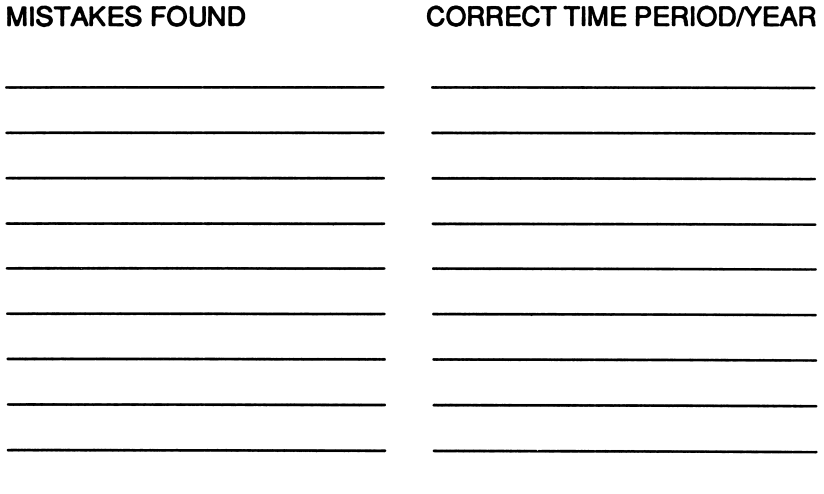

This activity page may be reproduced for use in your classroom. Copyright © 1988 by Scholastic Inc.

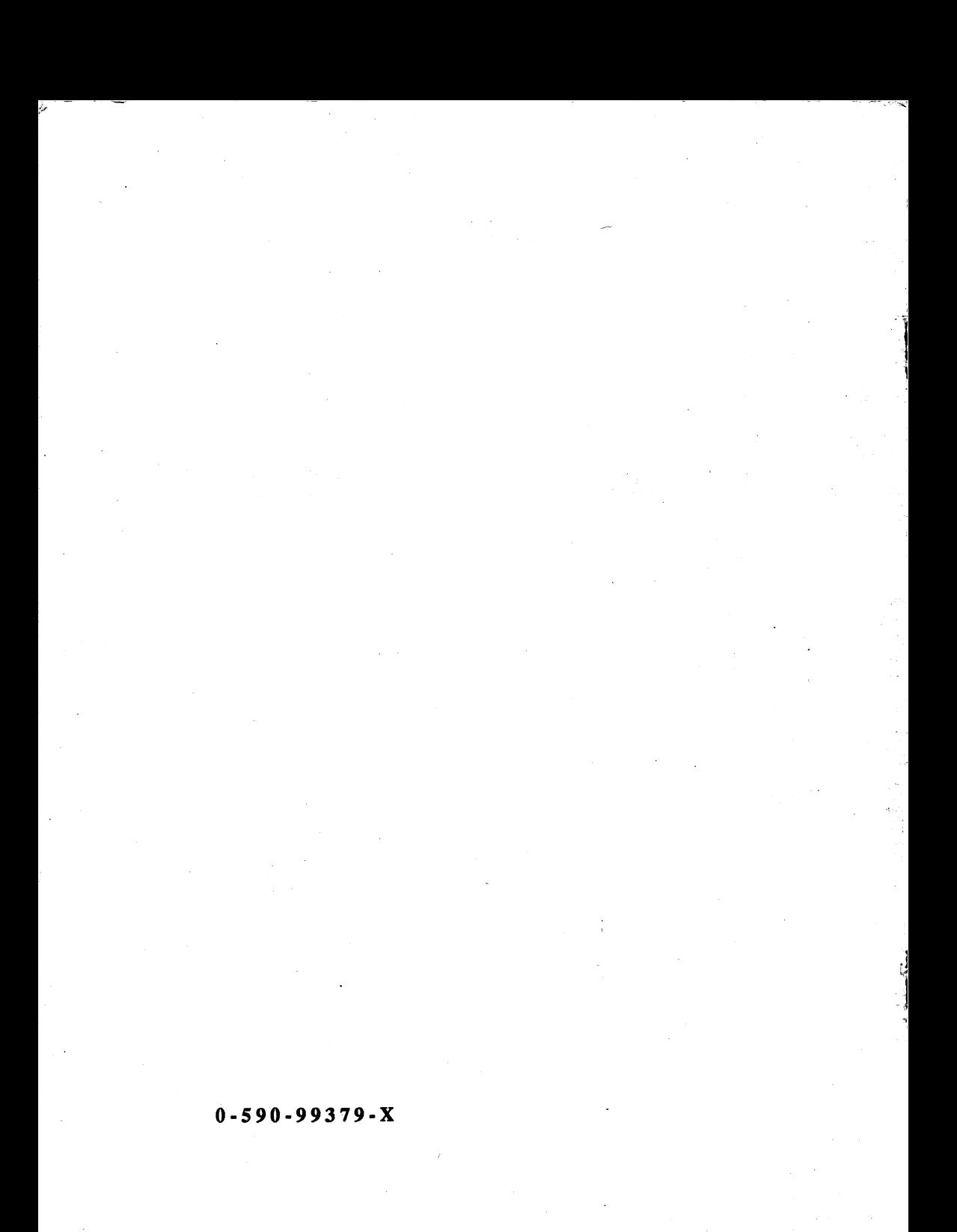

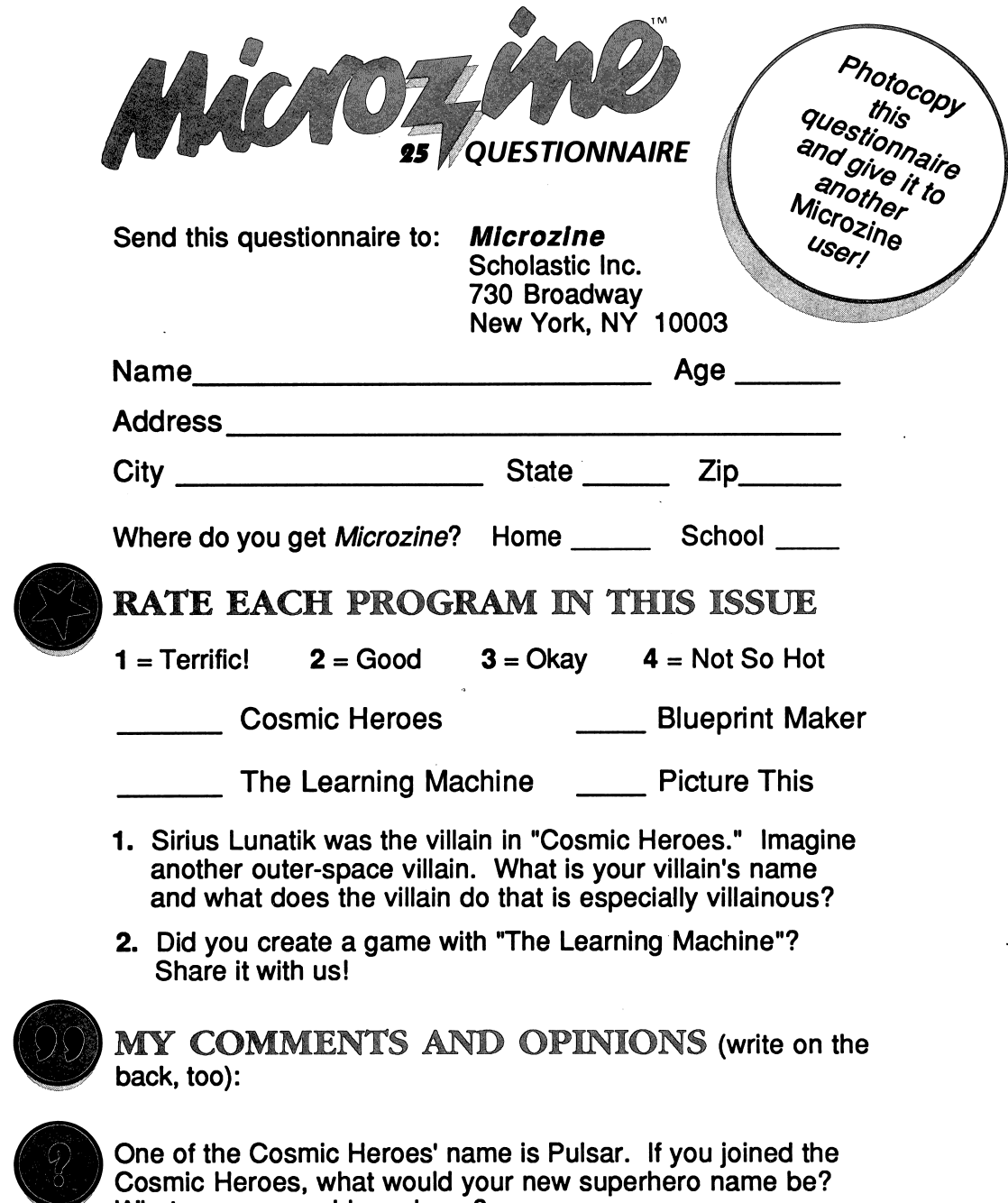

Cosmic Heroes, what would your new superhero name be? What powers would you have?

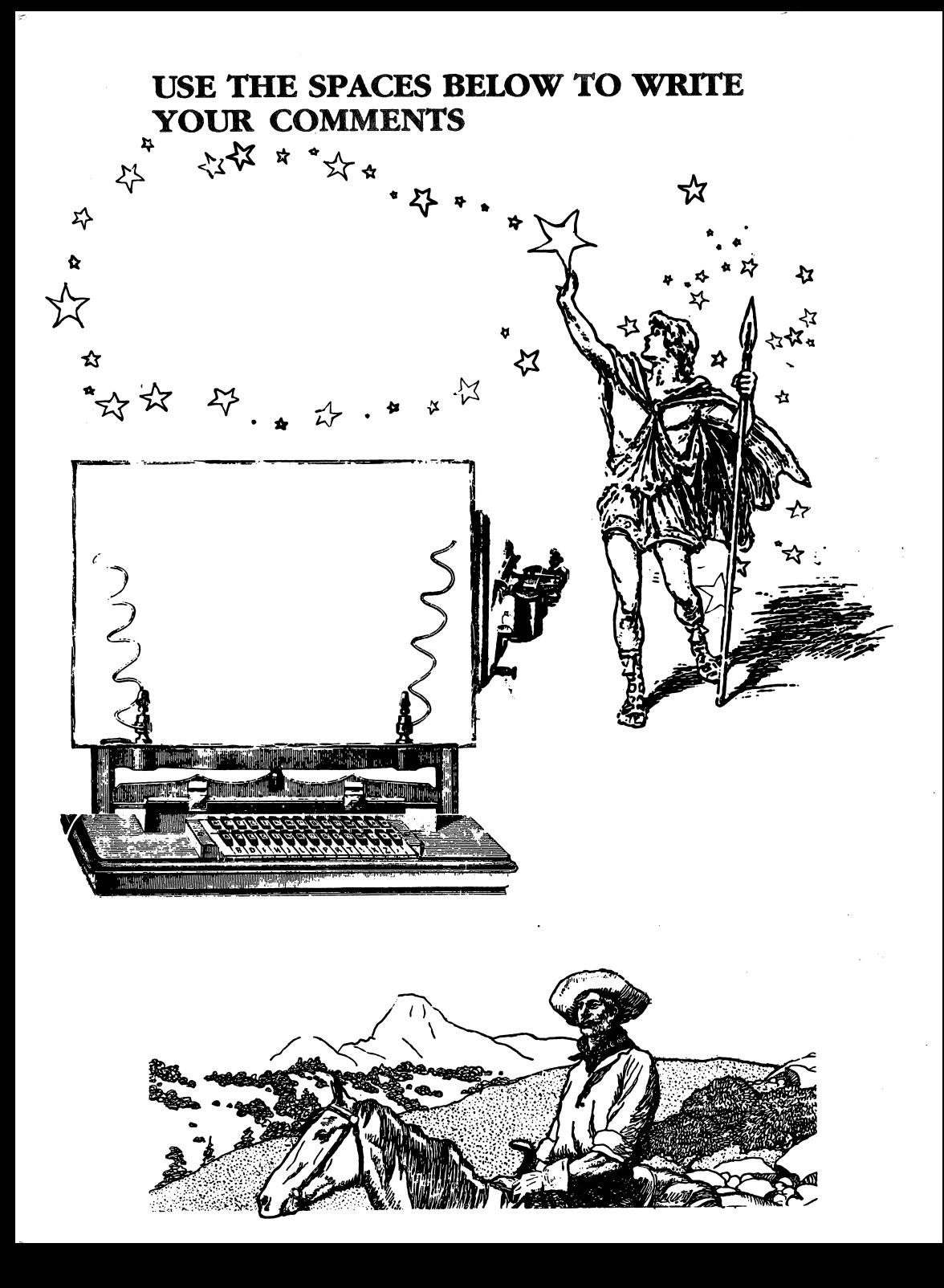

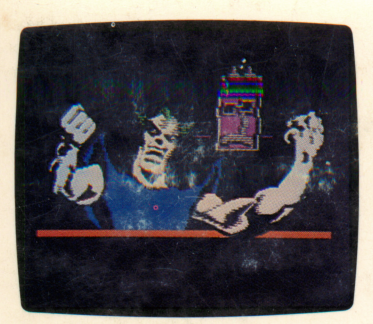

Cosmic Heroes

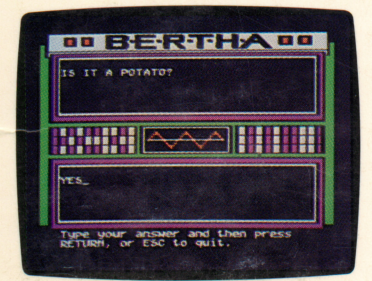

The Learning Machine

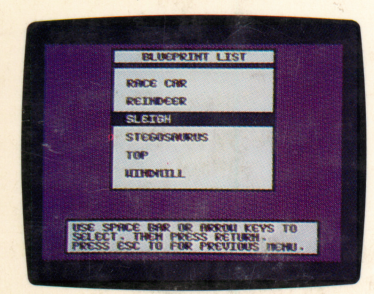

Blueprint Maker

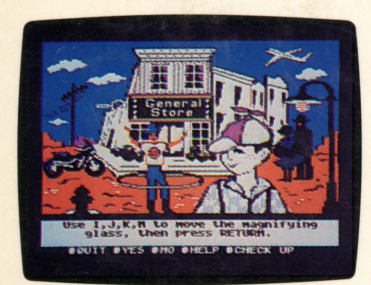

Picture This

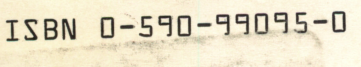

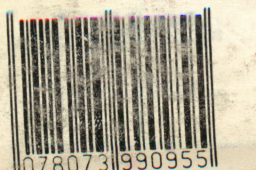

# Microzine" A Computer Learning Library on a Disk

## On this disk: Cosmic Heroes

Calling all Cosmic Heroes! Sirius Lunatik, the most evil vil lain of them all, has stolen all of the knowledge in the solar system. Your trial assignment is to defeat Lunatik and his wicked computer Hardwar. Your knowledge of the planets in our solar system will help you win the day. All of the decisions, and risks, are yours in this interstellar reading adventure.

## The Learning Machine

B.E.R.T.H.A. wants to play a game—if you'll teach her! Teach her about something you know—animals, types of transportation, or any other topic. Then play a guessing game with B.E.R.T.H.A. She learns more about your topic every time you play! Save your games on a data disk, and play over and over.

## Blueprint Maker

This feature is another in Microzine's Desktop Publishing series. Choose a gadget, knickknack, or toy, decorate it with a decal from the other Desktop Publishing features, and print your blueprint. Then cut, color, fold, and paste until your blueprint is a three-dimensional object! "Blueprint Maker" is on a separate disk that you may copy and share.

## Picture This

The West has never been wilder! Use a magnifying glass to search the picture. If you see something that doesn't look quite right, investigate it! Find all of the mistakes in the picture, and you'll get a reward.

Learning Opportunities: Reading for detail and compre hension, science, problem solving, writing skills, art and design, computer literacy.

Art Director: Linda Gottfried Assistant Art Director: Edwin Torres Cover Art: Paul Rogers Copyright © 1988 by Scholastic Inc.

Graphics created with Penguin Software's Graphics Magician. Microzine's Desktop Publishing print routines are by<br>Triple-Dump, © 1984, Mark Simonsen Triple-Dump, © 1984, Mark Simonsen and Rob Renstrom, BEAGLE BROS Micro Software, Inc.

#### Scholastic Guarantee

Scholastic has thoroughly tested these programs among teachers and children and they are de signed to challenge, stimulate and entertain your child. They re flect Scholastic's more than 65 years of experience in developing young minds.